# Transferir arquivos entre um vEdge e um vManage I

## **Contents**

**Introduction** Pré-requisitos **Requirements** Componentes Utilizados Informações de Apoio Copiar um arquivo de um vEdge através da CLI do vManage Opção 1. Viptela CLI Opção 2. CLI vShell **Verificar** Enviar um arquivo para um vEdge através da CLI do vManage Opção 1. Viptela CLI Opção 2. CLI vShell **Verificar** Copiar um arquivo do vManage para o computador local Opção 1. Terminal Linux/Mac Opção 2. FileZilla ou qualquer outro cliente FTP ou SFTP Informações Relacionadas

## Introduction

Este documento descreve como transferir arquivos entre um vEdge remoto e um vManage local através da CLI.

Contribuição de Eric Garcia Guzman, engenheiro do Cisco TAC.

## Pré-requisitos

#### **Requirements**

A Cisco recomenda que você tenha conhecimento destes tópicos:

- Rede de longa distância definida por software da Cisco (SD-WAN)
- Linux básico

#### Componentes Utilizados

Este documento é baseado nestas versões de software e hardware:

● vEdge versão 20.3.6

• vManage versão 20.5.1

The information in this document was created from the devices in a specific lab environment. All of the devices used in this document started with a cleared (default) configuration. Se a rede estiver ativa, certifique-se de que você entenda o impacto potencial de qualquer comando.

## Informações de Apoio

Você pode transferir arquivos entre um vEdge remoto e um vManage local por meio da CLI de duas maneiras:

- Recuperar arquivos de um vEdge remoto para um sistema de arquivos vManage local
- Enviar arquivos do vManage para o vEdge por meio da CLI do vManage

Transferir os arquivos de um local para outro torna-se uma tarefa difícil. As razões mais comuns são:

- O sistema de arquivos vEdge não pode ser acessado do exterior
- Nenhum FTP/TFTP/SFTP está disponível ou acessível
- Sem acesso físico ao roteador para copiar arquivos diretamente para um USB ou armazenamento maciço

No entanto, a solução SD-WAN oferece a capacidade de usar conexões de controle para proteger arquivos de cópia entre o vManage e um vEdge remoto.

A transferência pode ser feita do diretório inicial do vEdge para o diretório inicial do usuário local no vManage ou vice-versa. Exemplos de arquivos:

- Admin-tech
- Imagens do sistema operacional Cisco Viptela®
- Logs
- Capturas de pacotes
- Arquivos de texto

O vManage executa o sistema operacional Viptela e tem 2 modos no CLI:

- CLI Viptela: contém todas as funcionalidades do Viptela
- vShell: shell UNIX no dispositivo

## Copiar um arquivo de um vEdge através da CLI do vManage

Note: Nesta seção, todos os comandos são emitidos do vManage para recuperar arquivos de um diretório remoto do vEdge para o vManage local.

### Opção 1. Viptela CLI

Sintaxe do comando:

O comando é lido como, use Secure Copy Protocol na VPN 0 para recuperar source\_file\_name de vEdgeSystemIP em destination\_diretory\_in\_vManage com o nome de usuário do vEdge.

request execute vpn 0 scp USERNAME@vEdgeSystemIP:/<source\_file\_name> <destination\_directory\_in\_vManage> Exemplo:

Conecte-se ao vManage CLI e execute a solicitação Viptela. Execute o comando na VPN 0 junto com o comando Secure Copy Protocol (SCP) para iniciar a cópia.

vmanage# request execute vpn 0 scp admin@192.168.10.1:/home/admin/vEdge-20211229-023316-admintech.tar.gz /home/admin/ The authenticity of host '[192.168.10.1]:830 ([192.168.10.1]:830)' can't be established. RSA key fingerprint is SHA256:R8KekCx/giwjCqR5woDm+sodjF5kvU7QxnUexoE1xAw. Are you sure you want to continue connecting (yes/no/[fingerprint])? yes Warning: Permanently added '[192.168.10.1]:830' (RSA) to the list of known hosts. admin@192.168.10.1's password: vEdge-20211229-023316-admin-tech.tar.gz 100% 13MB 4.8MB/s 00:02

#### Opção 2. CLI vShell

Exemplo:

Conecte-se ao vManage CLI, altere o modo para vShell e execute o comando SCP no formato Linux.

```
vmanage# vshell
vmanage:~$ scp admin@192.168.10.1:/home/admin/vEdge-20211229-023316-admin-tech.tar.gz
/home/ericgar/
Viptela 20.5.1
admin@192.168.10.1's password:
vEdge-20211229-023316-admin-tech.tar.gz 100% 13MB 4.7MB/s 00:02
```
#### Verificar

Altere o modo de Viptela CLI para vShell no vManage e verifique se o arquivo foi copiado corretamente.

```
vmanage# vshell
vmanage:~$ ls -l
total 12976
-rw------- 1 ericgar users 13285905 Dec 29 21:21 vEdge-20211229-023316-admin-tech.tar.gz
```
### Enviar um arquivo para um vEdge através da CLI do vManage

Note: Nesta seção, todos os comandos são emitidos do vManage para enviar arquivos do diretório local do vManage para um armazenamento remoto do vEdge.

Sintaxe do comando:

O comando é lido como, use Secure Copy Protocol na VPN 0 para copiar source file name em /home/admin/ em vEdgeSystemIP com o nome de usuário.

### Opção 1. Viptela CLI

Exemplo:

Conecte-se ao vManage CLI e execute a solicitação Viptela. Execute o comando na VPN 0 junto com a sintaxe SCP para iniciar a cópia.

vmanage# request execute vpn 0 scp /home/ericgar/packet\_capture\_vEdge.pcap admin@192.168.10.1:/home/admin/ admin@192.168.10.1's password: packet\_capture\_vEdge.pcap 100% 13MB 3.8MB/s 00:03

#### Opção 2. CLI vShell

Exemplo:

Conecte-se ao vManage CLI, altere o modo para vShell e execute a cópia SCP no formato Linux.

```
vmanage# vshell
vmanage:~$ scp /home/ericgar/packet_capture_vEdge.pcap admin@192.168.10.1:/home/admin/
Viptela 20.5.1
admin@192.168.10.1's password:
packet_capture_vEdge.pcap 100% 13MB 3.8MB/s 00:03
```
#### Verificar

Conecte-se à CLI do vEdge e exiba o conteúdo de /home/admin/ para verificar se o arquivo foi copiado corretamente:

```
vEdge# vshell
vEdge:~$ ls -l
total 166444
-rw-r--r-- 1 admin admin13285905 Dec 29 16:45 packet_capture_vEdge.pcap
```
Note: O diretório de destino no vEdge deve ser sempre o diretório inicial do usuário, já que esse é o único diretório que tem permissões de gravação para transferências, caso contrário, a transferência falhará.

```
vmanage# request execute vpn 0 scp /home/ericgar/packet_capture_vEdge.pcap
admin@192.168.10.1:/home/root/
Viptela 20.5.1
Password:
scp: /home/root/packet_capture_vEdge.pcap: Permission denied
```
### Copiar um arquivo do vManage para o computador local

### Opção 1. Terminal Linux/Mac

Sintaxe do comando:

O comando é lido como: copie source\_file\_name do vManage para local\_destination\_path com o nome de usuário do vManage.

scp vManageUsername@PublicIp:<source\_file\_name> <local\_destination\_path> Exemplo:

Conecte-se ao terminal Linux/Mac local e execute o comando SCP para copiar o arquivo para o diretório desejado.

adminIT@cisco:~\$ scp admin@10.88.244.25:/home/admin/packet\_capture\_vEdge.pcap /Users/adminIT/Downloads/ viptela 20.5.1 Password: packet\_capture\_vEdge.pcap 100% 13MB 3.6MB/s

Note: Recomenda-se que o arquivo a ser buscado esteja no diretório home do usuário; caso contrário, as permissões do diretório precisam ser verificadas.

#### Opção 2. FileZilla ou qualquer outro cliente FTP ou SFTP

Conectar-se com:

- SFTP como protocolo ou porta 22
- URL do vManage, IP público ou IP privado (se o vManage estiver no local)
- Usar nome de usuário e senha válidos

À direita, os arquivos no diretório inicial do usuário do vManage são listados, basta arrastar e soltar no destino local à esquerda onde você deseja transferir o arquivo, como mostrado na imagem.

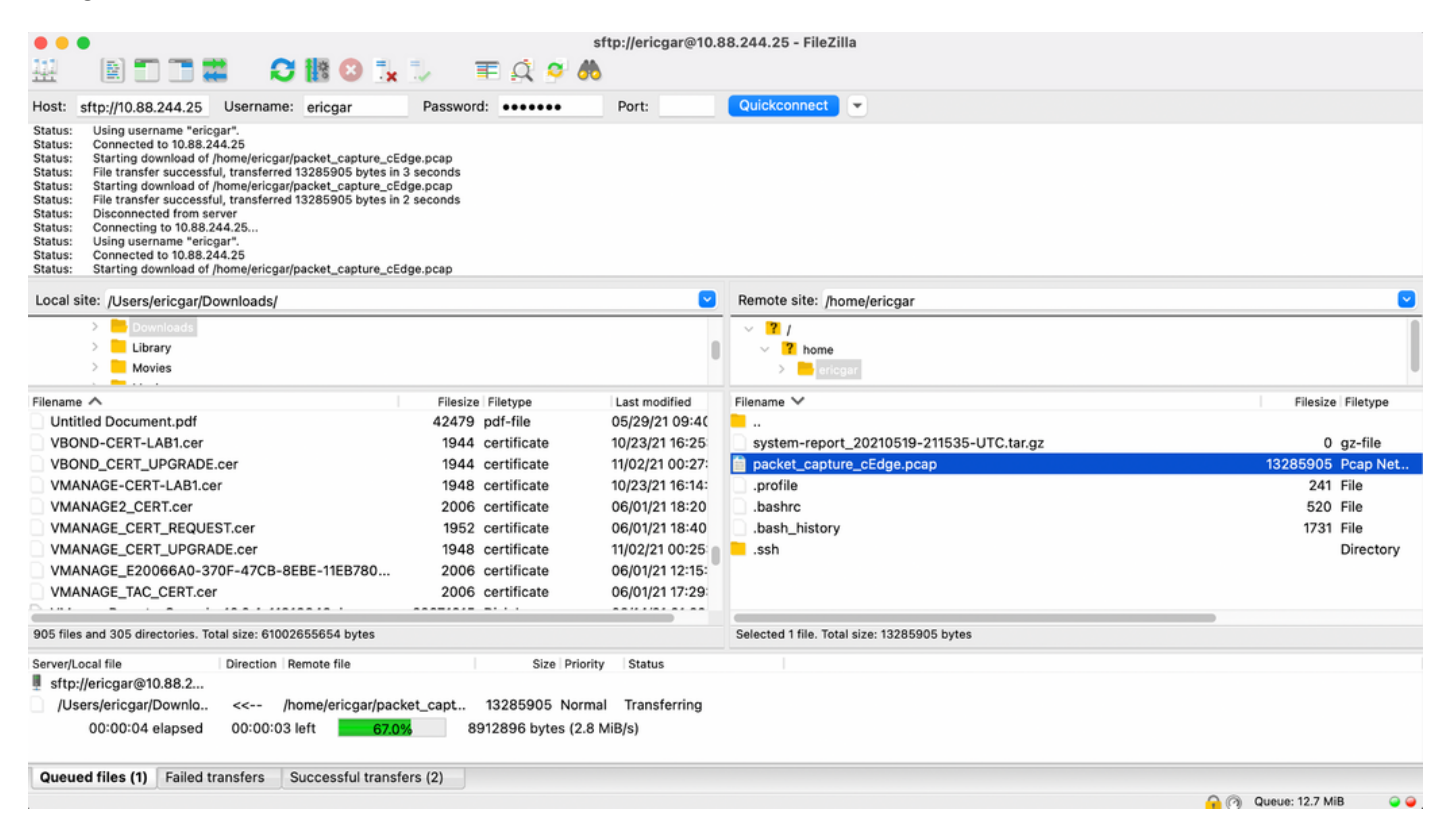

### Informações Relacionadas

• [Transferir arquivos entre um cEdge e um vManage](https://www.cisco.com/c/pt_br/support/docs/routers/sd-wan/217612-transfer-files-between-a-cedge-and-vmana.html)

● [Suporte Técnico e Documentação - Cisco Systems](https://www.cisco.com/c/pt_br/support/index.html)